## **[Phone Pairing] (Подключение телефона)**

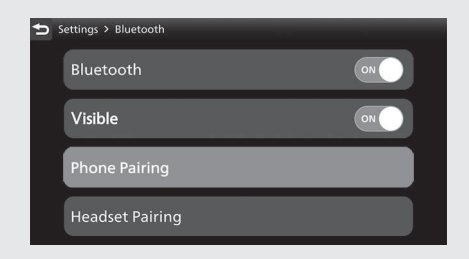

 Выберите пункт [Phone Pairing] (Подключение телефона), затем нажмите кнопку  $ENT$ .

Выберите пункт [+Add a device] (Добавить устройство) и нажмите кнопку  $ENT$ 

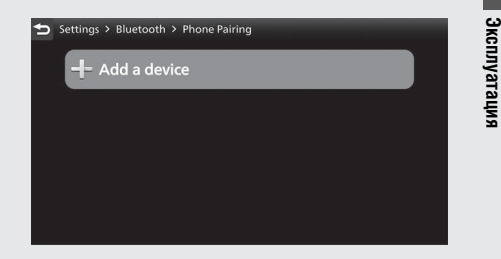

 Будут отображены названия обнаруженных устройств. 8 Если обнаружено много устройств с функцией *Bluetooth*®, то искомое устройство может быть внизу списка. В этом случае нужно пролистать список.